## A STEP BY STEP GUIDE FOR SIGNING UP TO REFEREE GAMES FOR AYSO REGION 5

Go to website - <https://aysoregion5.d4sportsreg.com/default.aspx>

Enter your email address and password and click login or Register by clicking on New Member.

\* If you forgot your password just enter your email address and click on the link below the Log In button to have your password emailed to you instantly.

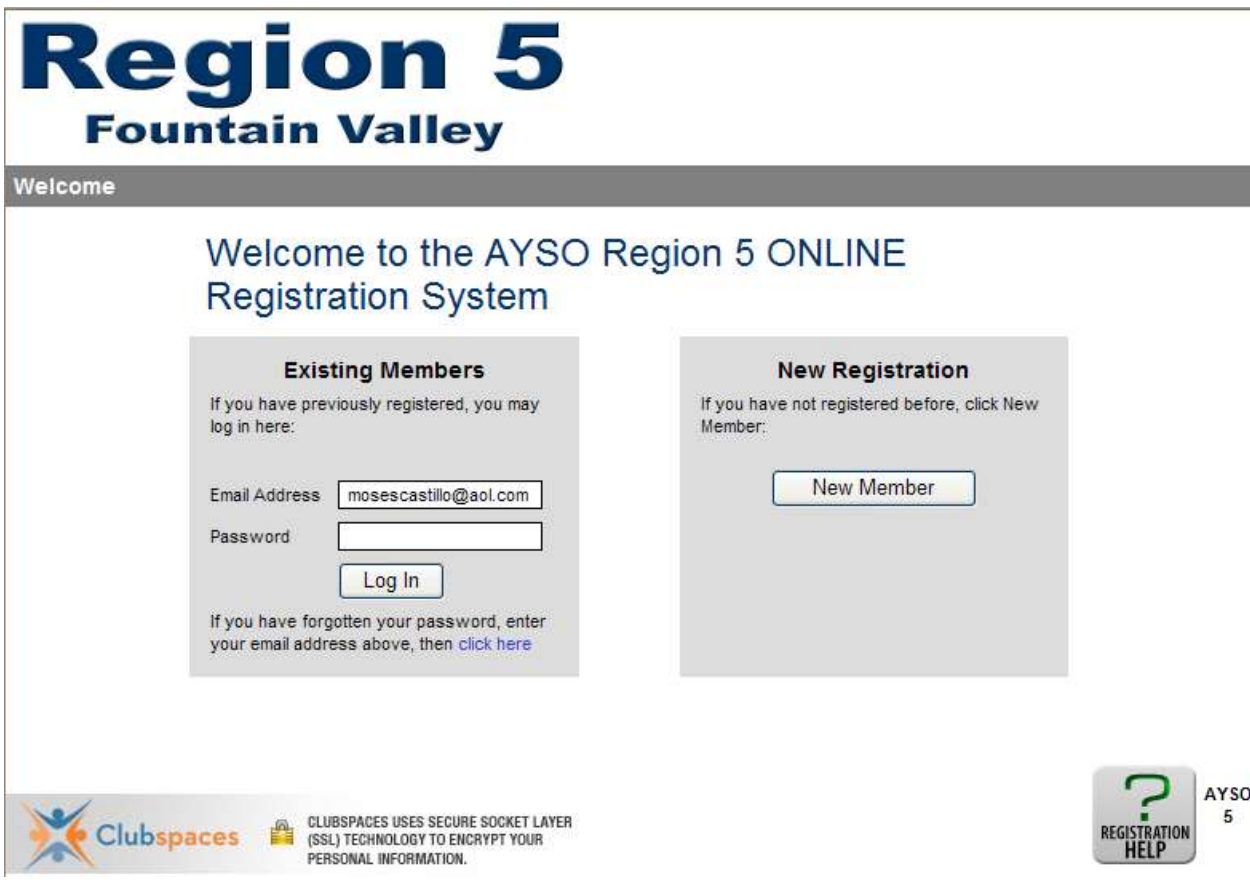

Continued on next page …

Once you login you will see the following screen and need to click on to the My Ref/Ump tab to move on to the next step.

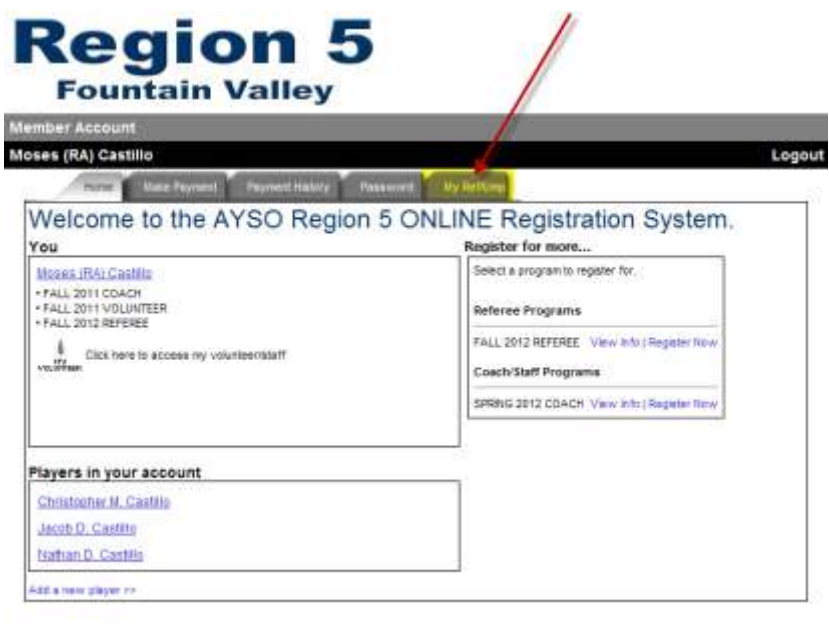

The next step will be to click on the Referee Volunteer for Games button seen below.

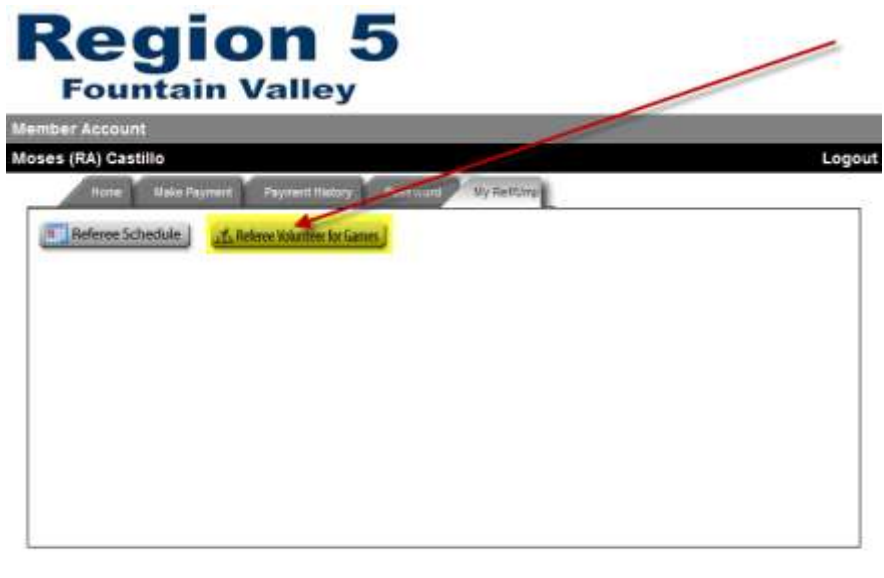

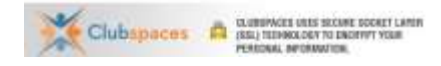

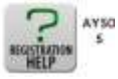

Continued on next page…

Once the schedule page loads as seen below, you will need to find the open games you wish to Referee and click on the icon next to the word **--Open--** as seen below. You can sign up for Ref 1 (Center), Ref 2 or 3 Assistant Ref, or Ref 4 a mentor for a new or youth Referee. If you want to filter down your choices by date or division or open games only you can choose filter options at the top.

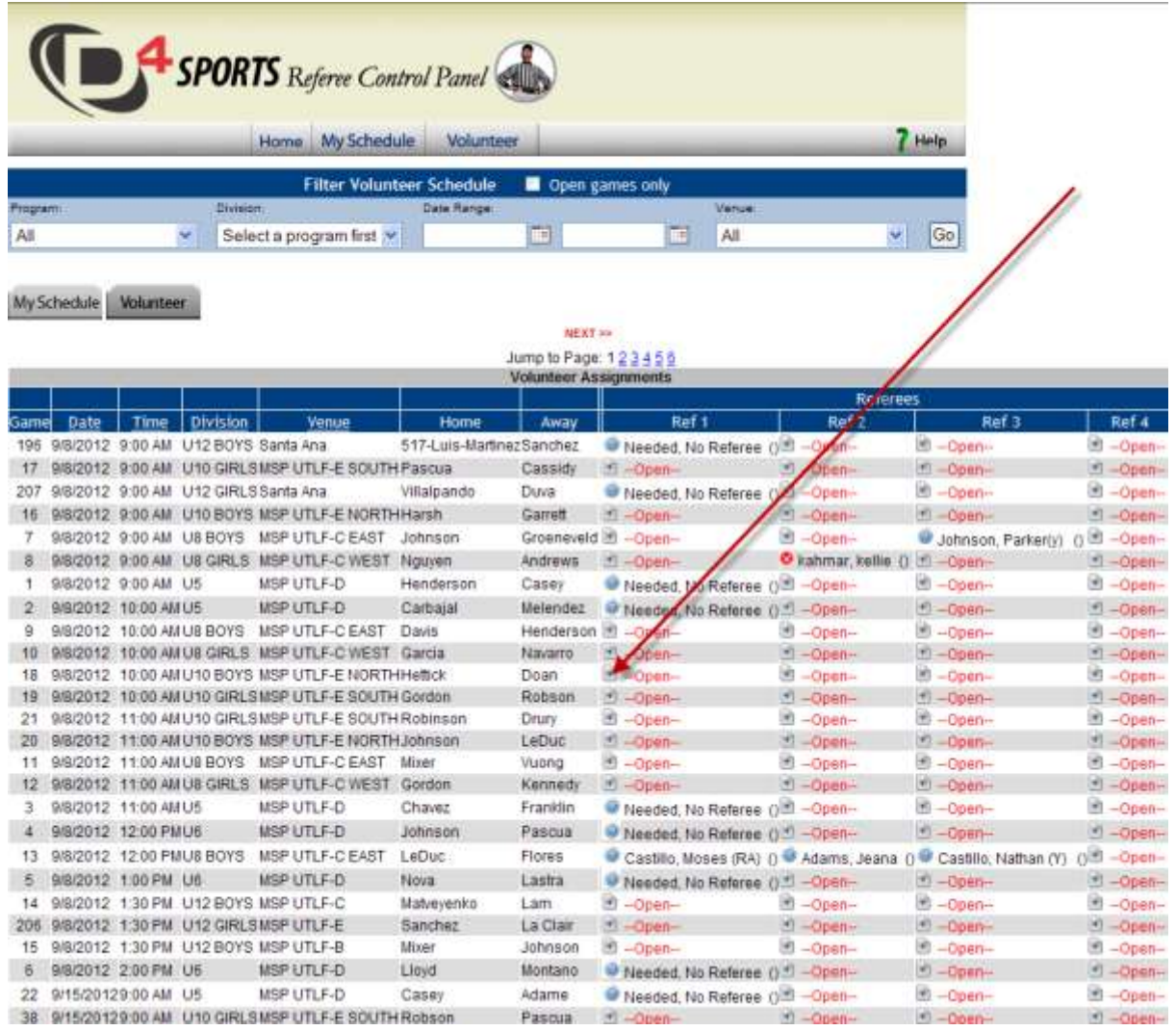

Once you click on the icon next to **--Open—**your desired game you will get the follow pop-up where you need to click OK.

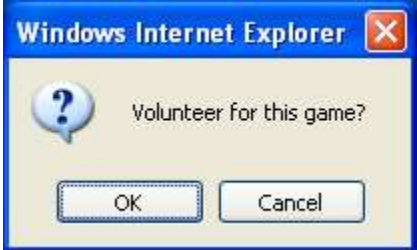

Continued on next page…

Once you have clicked OK you will see your name in the slot you selected in green as seen below.

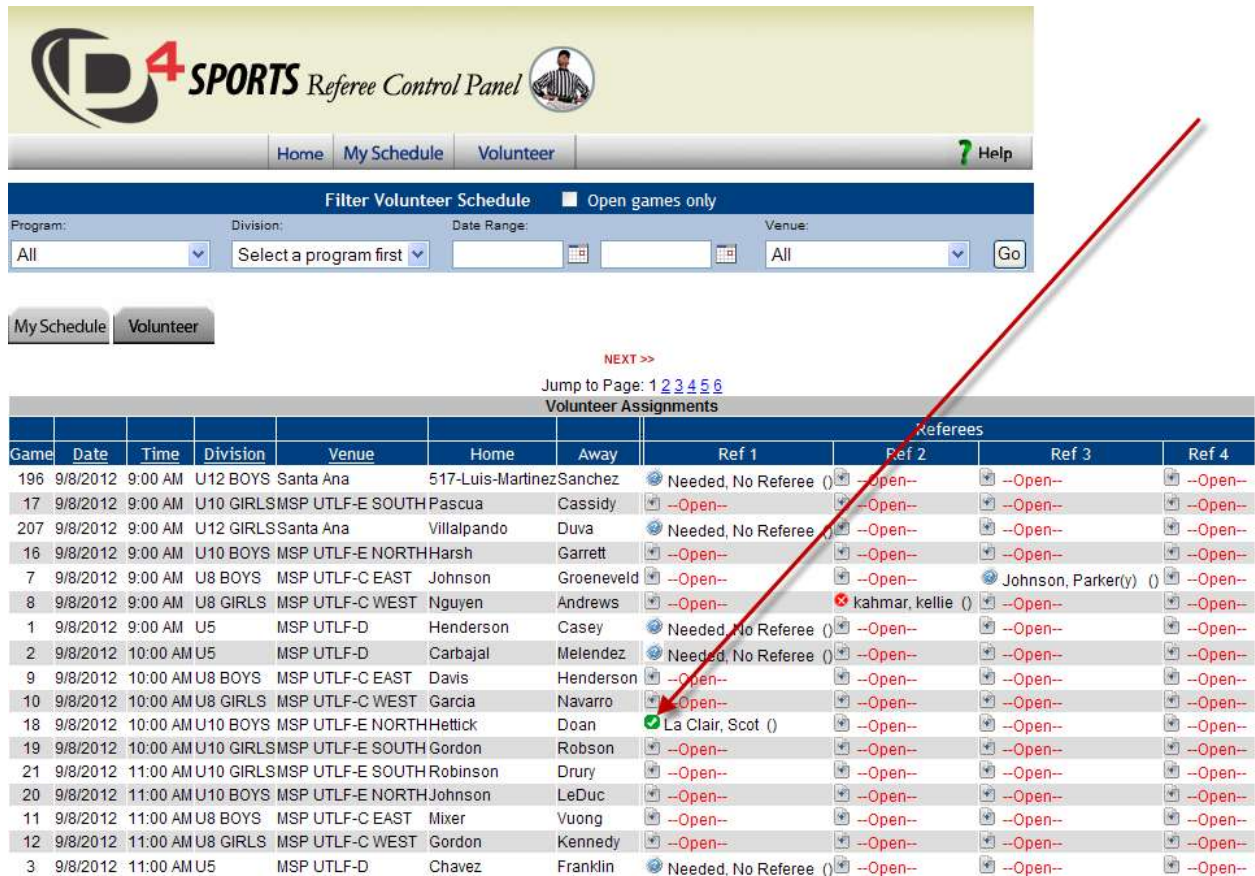

## Once you have made all your selections you can click on My Schedule and see your selections

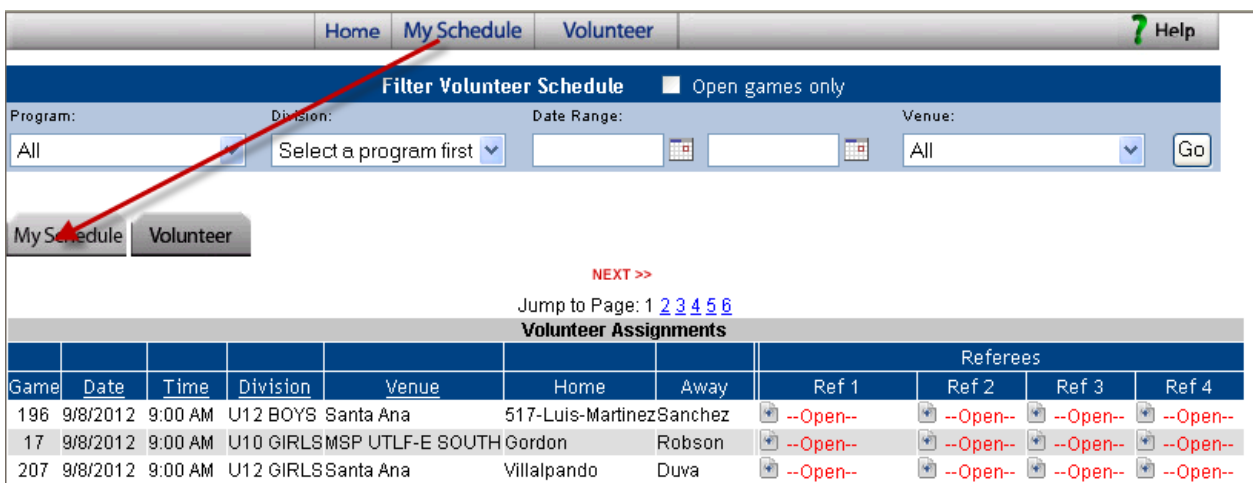

Continued on next page…

If you decide you can't work a match you can click on the decline X on your schedule and if you want to pick a team to assign your referee points to you click on the Pts icon to the right of your name as seen below.

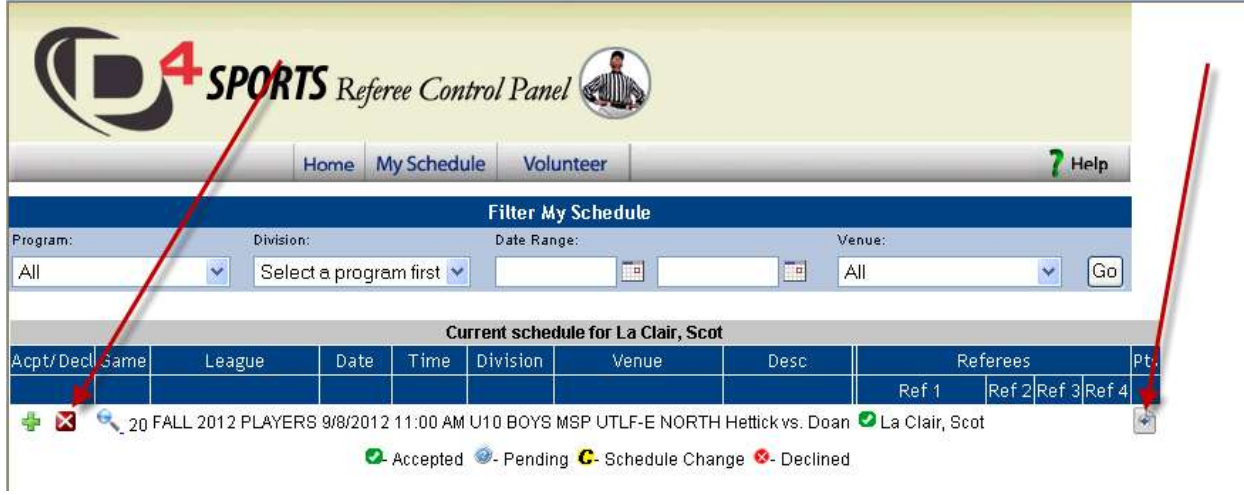

Please be sure to decline matches that you signed up for but can't attend, and please be sure to assign the points to a team by clicking on the Pts icon and selecting a team in the window that opens and click Save as seen below.

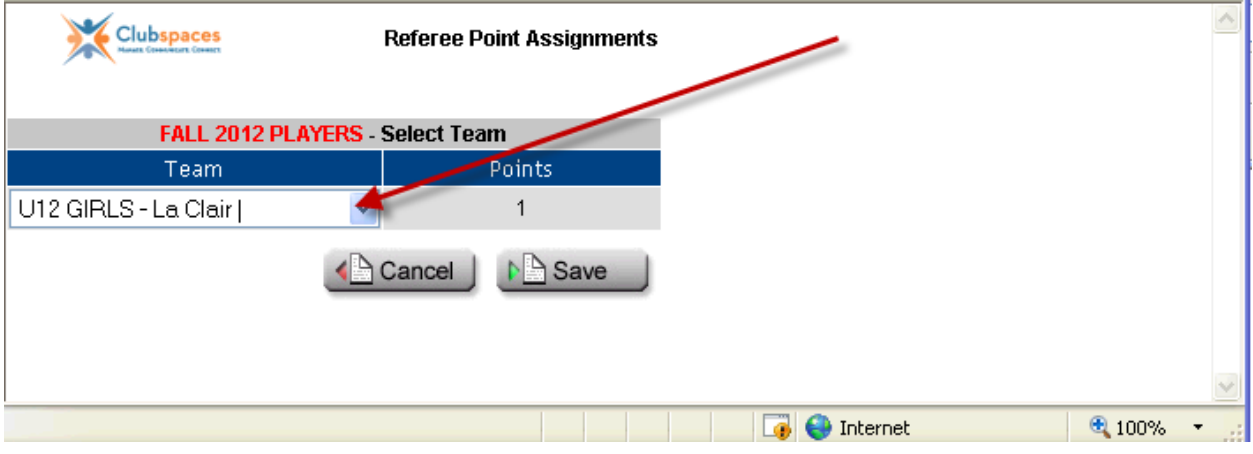

If you have any problems please contact our Referee Administrator Moses Castillo [mosescastillo@aol.com](mailto:mosescastillo@aol.com) 714.681.2976 (AYSO) - yes our RRA has a phone number that spells out AYSO what dedication!

Creation Date: August 30, 2012

By: Scot La Clair